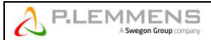

Advanced Setup is used to enable certain specific features or to modify standard settings. The order of the table below corresponds to the sequence in the RC.

## If TAC5 DG/DT + RC regulation:

n or start the advanced setup, press SETUP and ENTER simultaneously until 'ADVANCED SETUP' appears on the screen. Make selection via ↑ 』 buttons, then press ENTER to confirm. Numbers are introduced digit by digit.

## If TAC5 DG/DT + GRC regulation:

Select 'Advanced Setup' on the GRC menu. CAUTION: some parameters considered as 'advanced' in the RC figure as 'standard' configuration of the GRC. In this case, "See setup" is mentioned in the table below, and consult MI TAC5 + GRC installation manual for configuration. Appendix 1 shows all the Advanced Setup screens, with a reference number. The table below refers to these numbers.

## If TAC5 DG/DT + MODBUS regulation:

For each feature of the advanced setup, the registry number is shown in the table. For more details see «TAC5 + MODBUS Installation Manual".

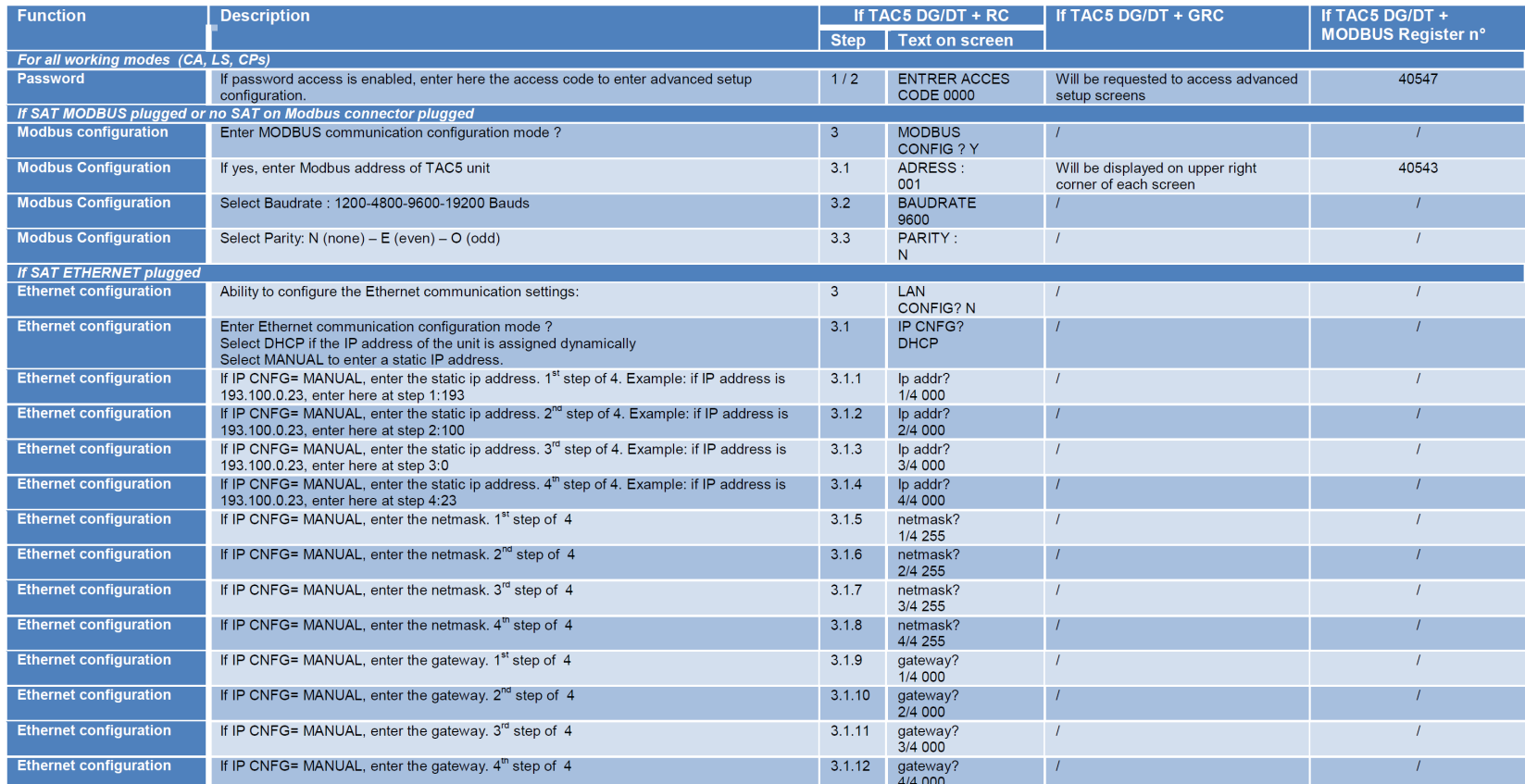

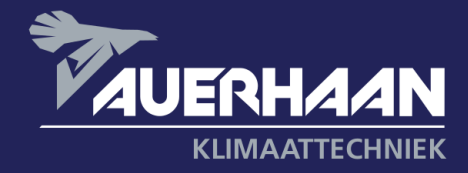

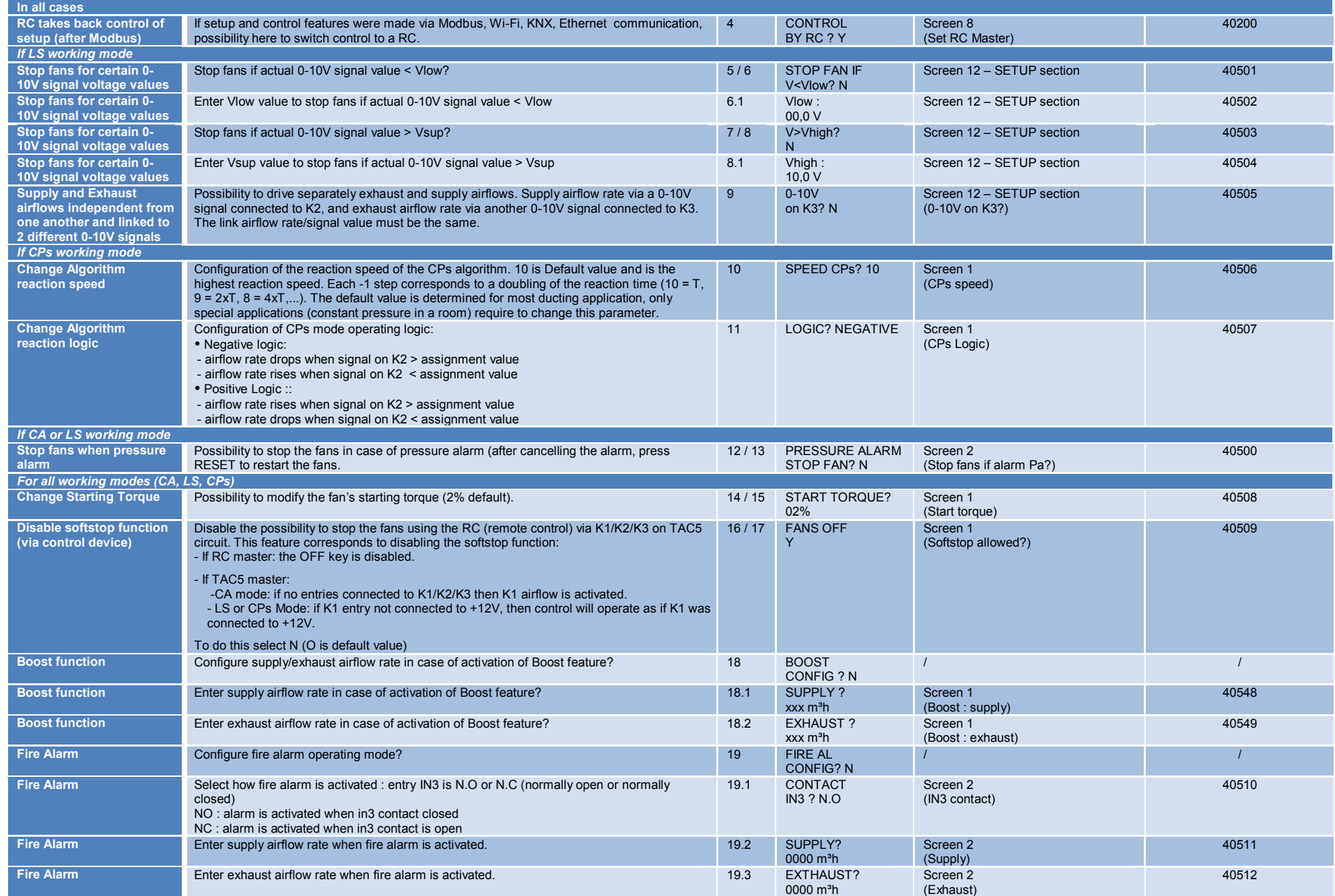

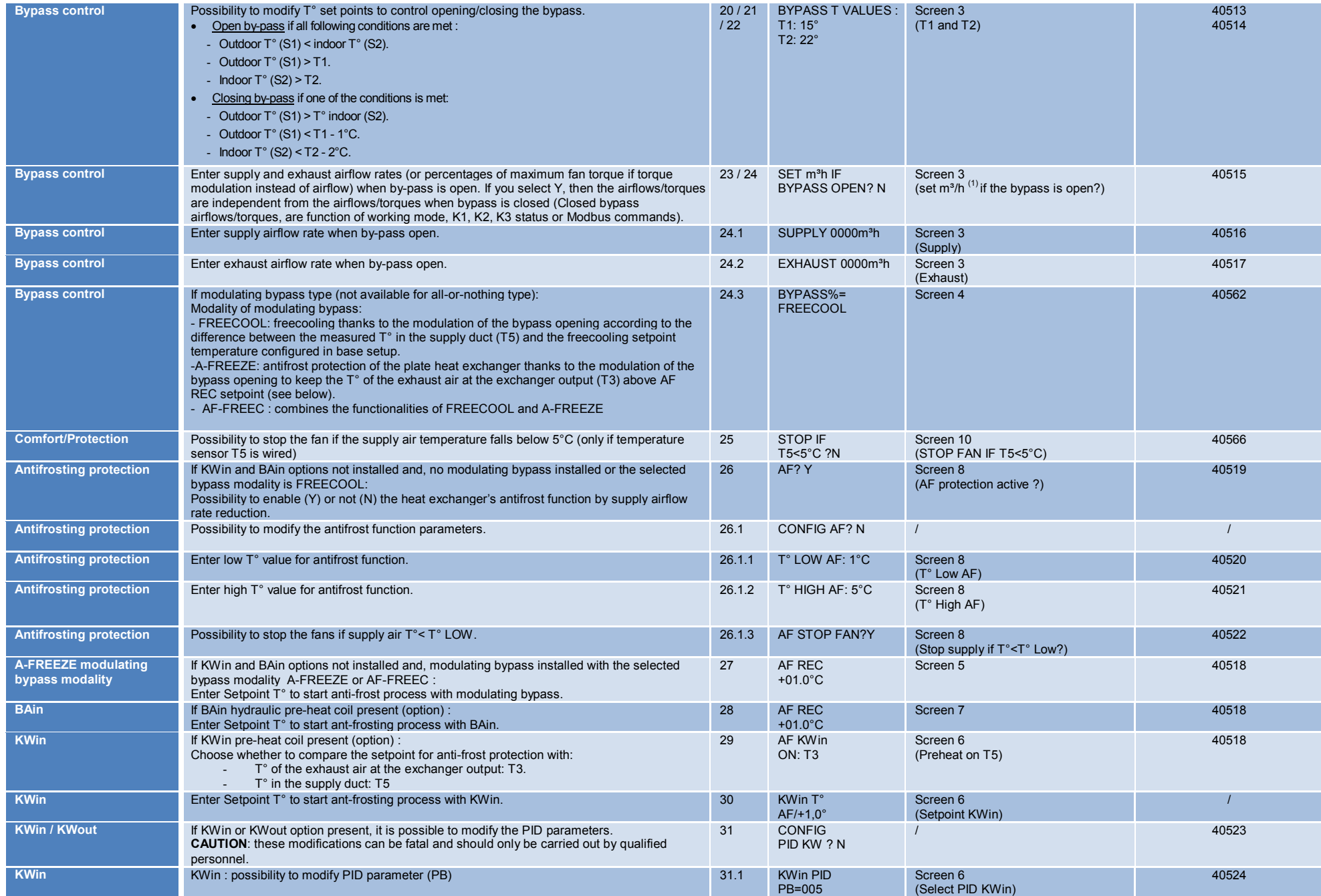

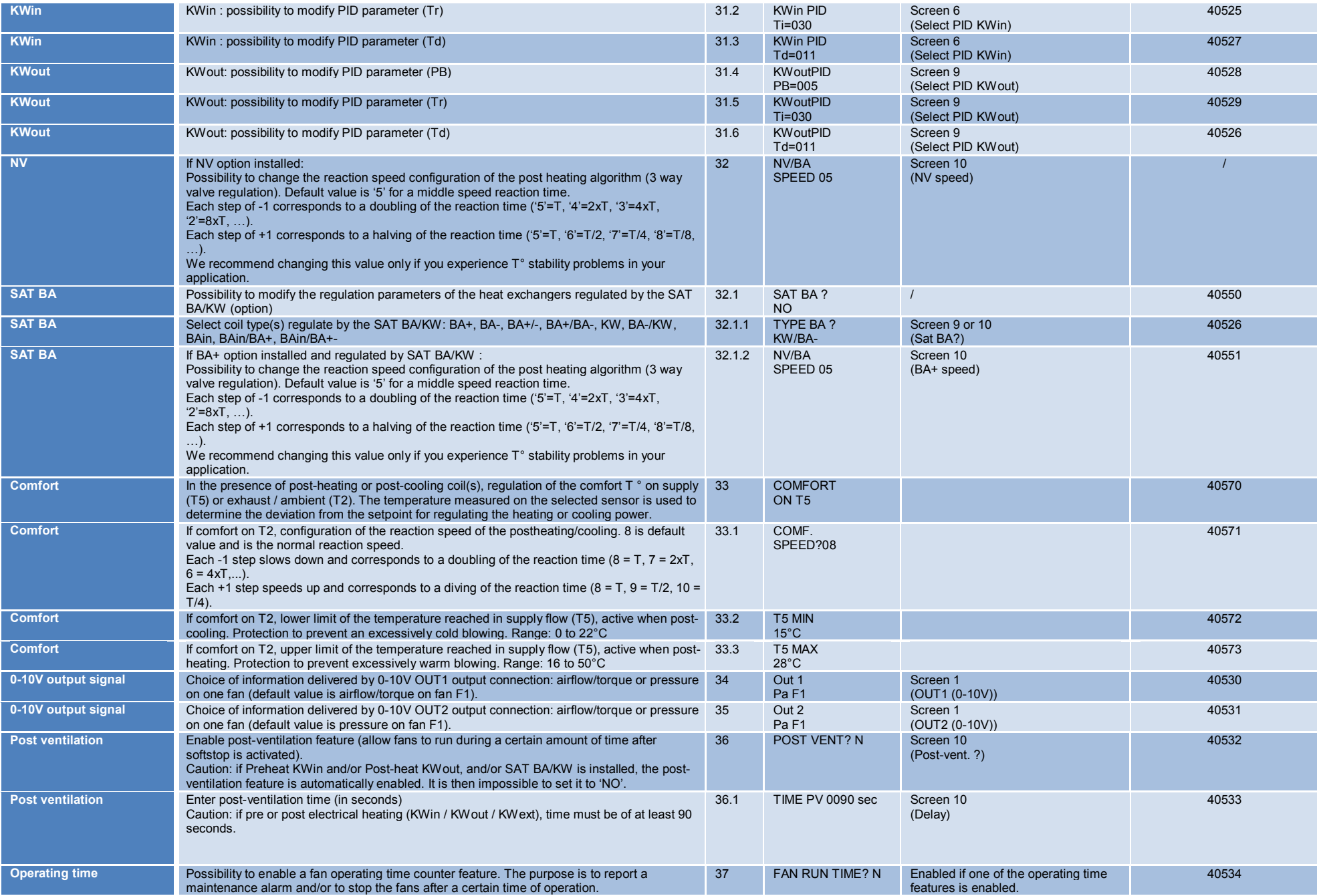

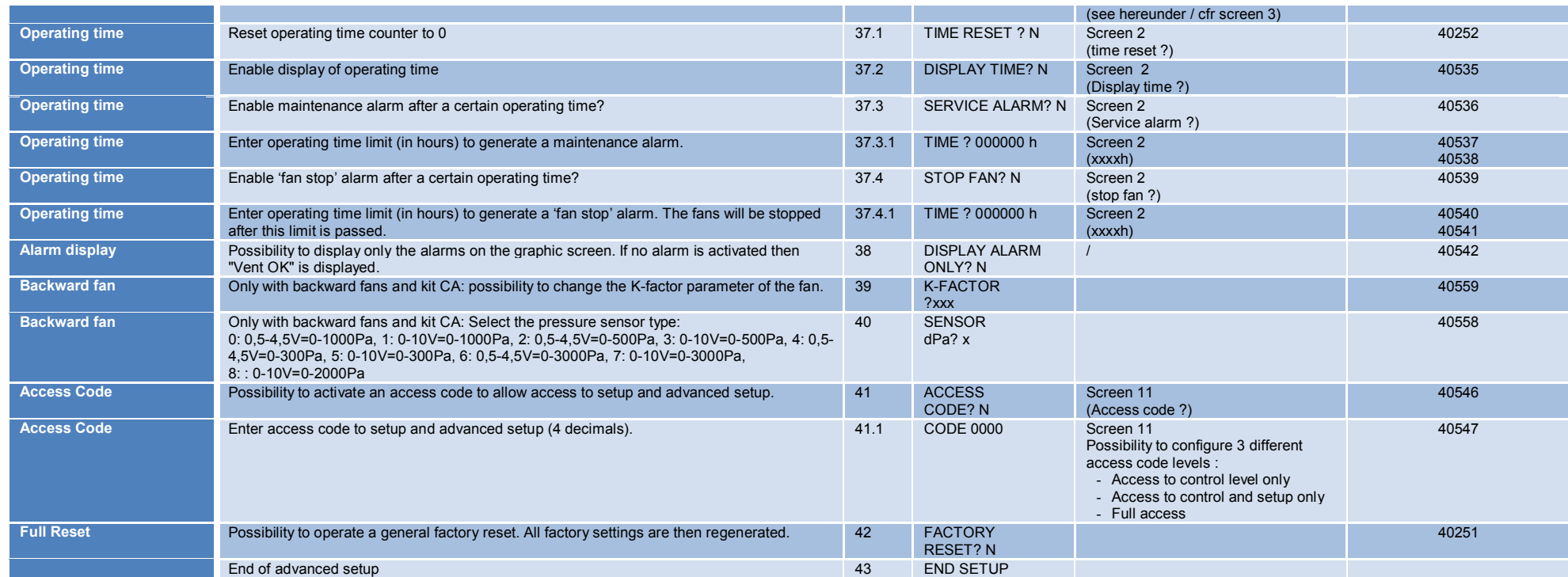

# **Appendix 1: Advanced Setup screens on the GRC**

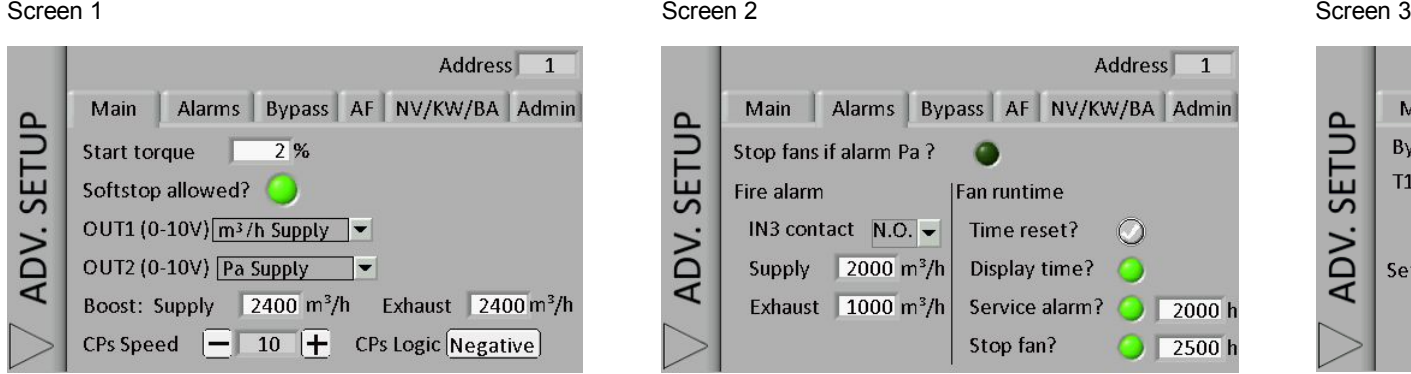

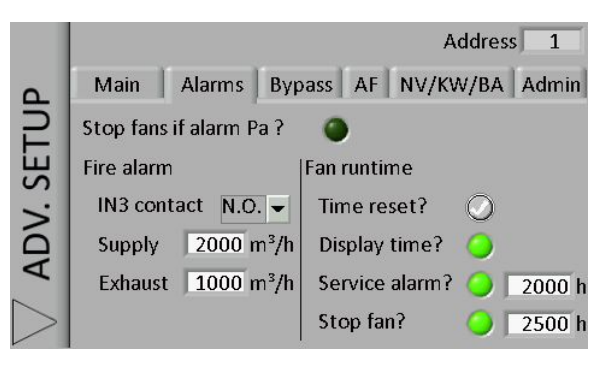

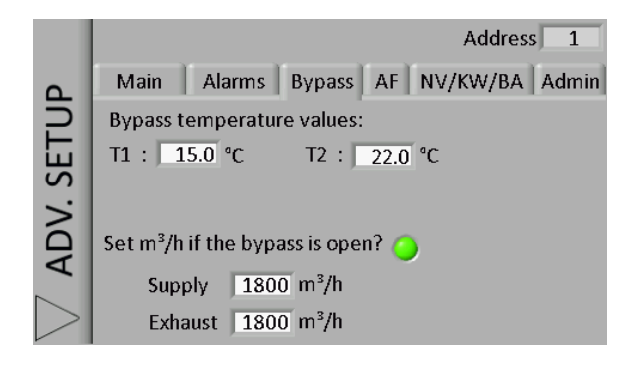

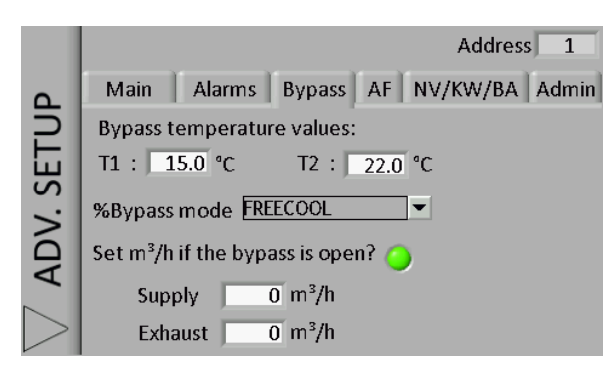

## Screen 7 Screen 8 Screen 8 Screen 8 Screen 8 Screen 8 Screen 9 Screen 9 Screen 9 Screen 9 Screen 9 Screen 9 Screen 9

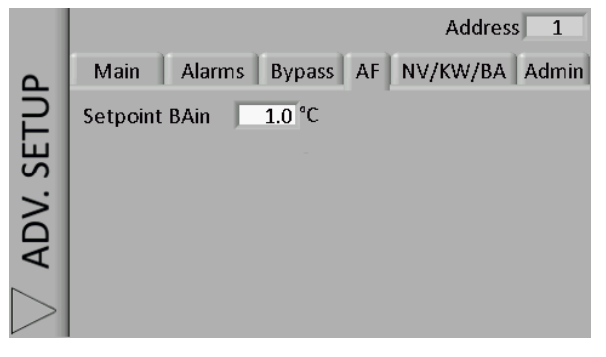

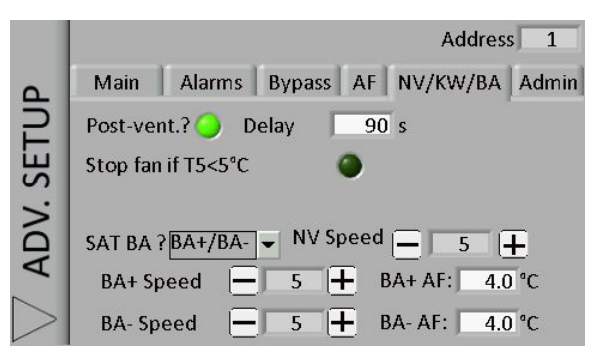

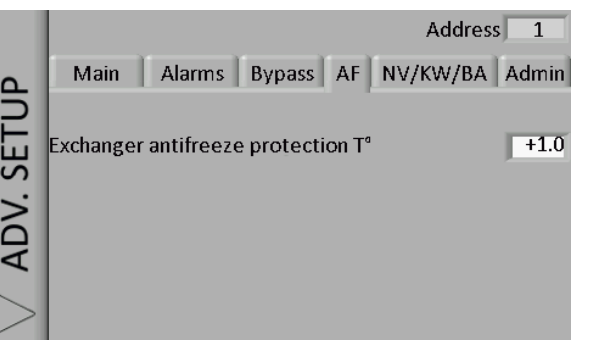

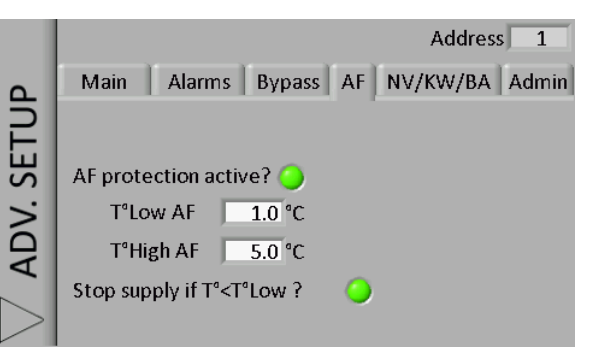

# Screen 10 Screen 12 Screen 11 Screen 12 Screen 12 Screen 12 Screen 12 Screen 12 Screen 12

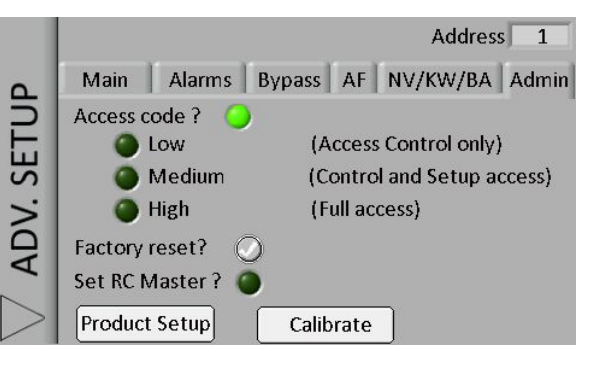

## Screen 4 Screen 5 Screen 5 Screen 5 Screen 5 Screen 5 Screen 6 Screen 6 Screen 6 Screen 6 Screen 6 Screen 6 Screen 6

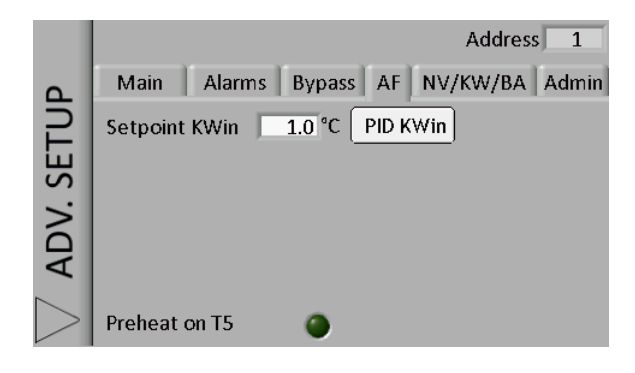

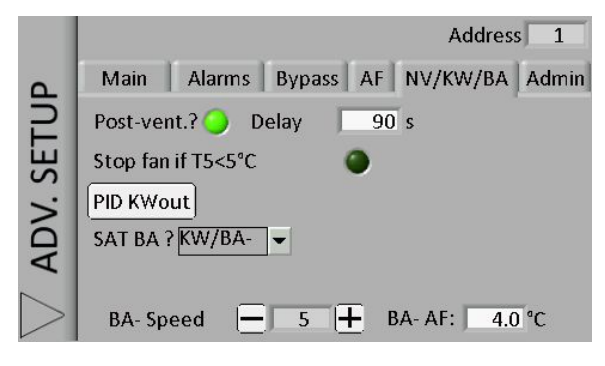

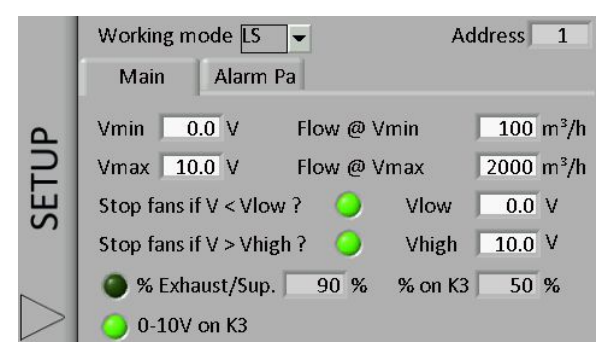